## **Komunikācija mājapmācības laikā, izmantojot SeeSaw**

Jūsu pasniedzējs izmantos **SeeSaw lietotni**, lai nosūtītu jums ziņojumus un uzdevumus.

Jūs varat saglabāt uzdevumus savā **skolēna žurnālā**. Jūs varat nosūtīt zinojumus savam skolotājam:

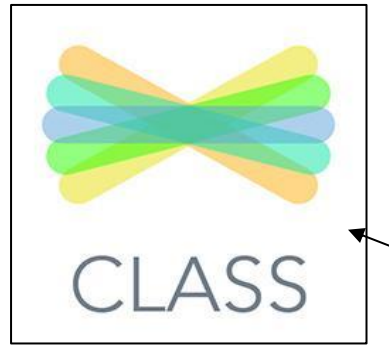

1. Savā datorā atveriet pārlūku Google Chrome vai **Firefox.** Dodieties uz https://app.seesaw.me

Jūs varat lejupielādēt **Seesaw Class lietotni** savā datorā vai tālrunī.

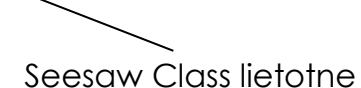

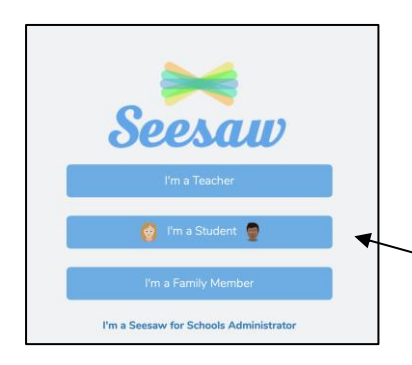

**2**. Jūsu pasniedzējs nosūtīs jums e-pastu vai teksta ziņojumu ar jūsu **mājapmācības kodu vai** 

**mājapmācības QR kodu**.

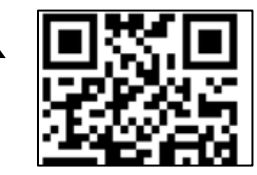

**3**. Noklikšķiniet uz **"I am a Student" (Esmu skolēns)**, lai pieteiktos, izmantojot savu mājapmācības kodu.

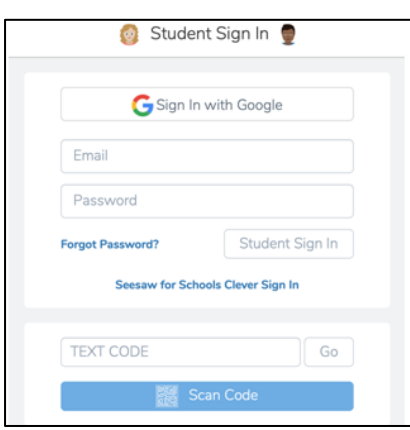

**4.** Ievadiet **mājapmācības kodu** vai no**skenējiet mājapmācības QR kodu** lapā **Sign In (Pieteikšanās).**

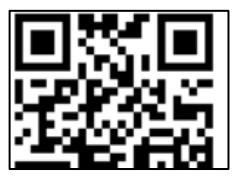

Komunikācija mājapmācības laikā angļu valodā **LATVIAN**

Starpkultūru izglītības dienests **T**: 02894482210

**E**: [ies@eani.org.uk](mailto:ies@eani.org.uk)

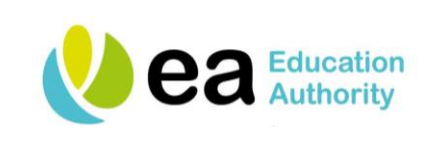

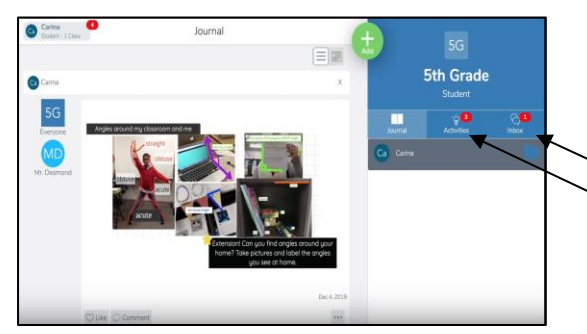

## **5. Studenta žurnāls**

Jūs varat uzrakstīt ziņu vai pievienot piezīmi.

**Iesūtne.** Jūs varat izlasīt ziņu no sava pasniedzēja.

Jūs varat veikt skolas **uzdevumus**.

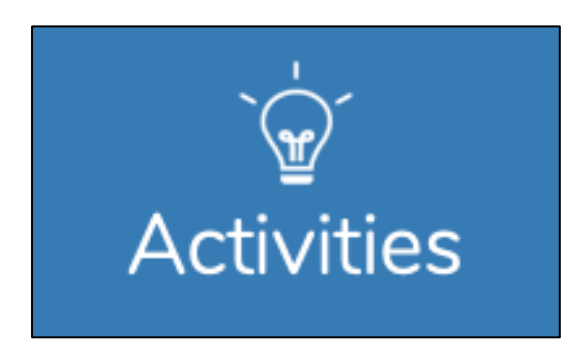

**6.** Jūsu pasniedzējs iedos jums veicamos skolas uzdevumus. Pieskarieties cilnei **Activities (Uzdevumi)**.

Cilne **Activities (Uzdevumi)** atrodas zem jūsu klases grupas nosaukuma.

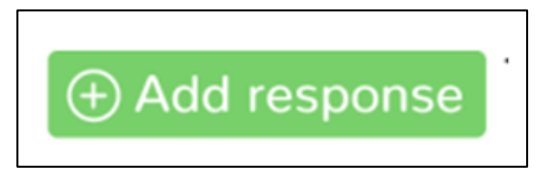

**7.** Noklikšķiniet uz **"Add Response" (Pievienot atbildi),** lai atbildētu savam pasniedzējam. Nosūtiet savam pasniedzējam ziņojumu.

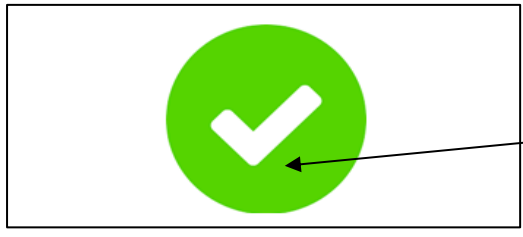

**8.** Noklikšķiniet uz šīs **zaļās atzīmes**, lai **saglabātu savu darbu** žurnālā.

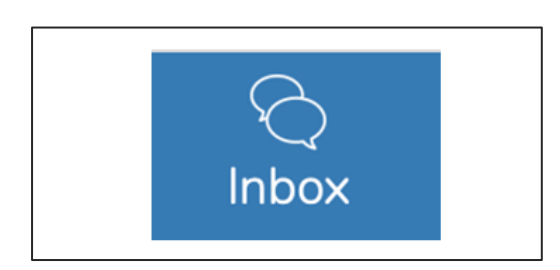

**9.** Jūsu pasniedzējs nosūtīs jums **paziņojumus** vai **ziņas** uz mapi **Inbox (Iesūtne).**

Pieskarieties cilnei **Inbox (Iesūtne).**

Komunikācija mājapmācības laikā angļu valodā **LATVIAN** Starpkultūru izglītības dienests **T**: 02894482210 **E**: [ies@eani.org.uk](mailto:ies@eani.org.uk)

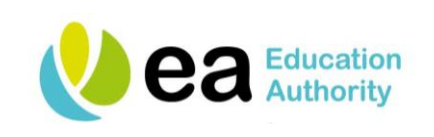